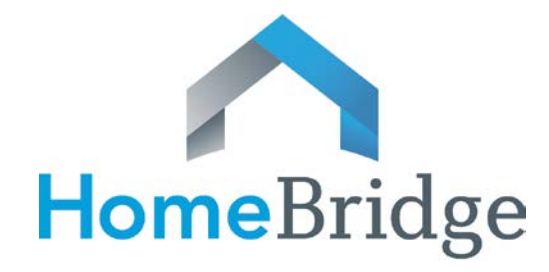

## WHOLESALE

## Bulletin 15-18

## **VA IRRRL Program**

HomeBridge has replaced Bulletin 13-01 originally issued January 4, 2013 with Bulletin 15-18 to include a new contact representative from Corelogic. Refer to yellow highlights below.

HomeBridge VA IRRRL program AVM requirements are as follows:

• A CoreLogic PASS® AVM is now acceptable on the IRRRL program for conforming and high balance loan amounts. A standard deviation of ≤ 18 must be received. If the standard deviation is > 18, a 2055, from a HomeBridge approved AMC, will be required.

The maximum LTV when using an AVM is 125% (100% for high balance loan amounts).

Brokers are responsible for ordering the AVM and submitting it with the loan. Brokers not currently signed-up with CoreLogic should contact Claudia Dorman at [cdorman@corelogic.com](mailto:cdorman@corelogic.com) to establish an account. Instructions for ordering a CoreLogic PASS® AVM are located on page 2. A sample PASS® AVM is attached as Exhibit A.

When the standard deviation is > 18% the 2055 must be ordered through a HomeBridge approved AMC. To view a list of HomeBridge approved AMCs go to the HomeBridge website at [www.homebridgewholesale.com](http://www.homebridgewholesale.com/) and click on the "Broker Resources" link.

• A 2055 is acceptable, in lieu of an AVM. The 2055 must be ordered through a HomeBridge approved AMC. The maximum LTV when utilizing a 2055 is 125%.

Summary of appraisal options:

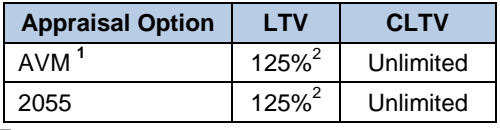

**Footnotes:** 

1. Standard deviation must be  $\leq$  18. If > 18, a 2055 is required.

2. Maximum 100% for high balance loan amounts.

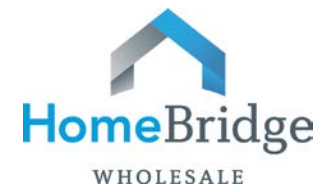

To order a CoreLogic PASS® AVM:

- Go to [www.realquest.com](http://www.realquest.com/) then the following
	- 1. Enter your user name and password
	- 2. From the menu on the left side of the screen, under "Report Summary" select "Stand-Alone AVMs" then "Pass®"
	- 3. Type in the property address and zip code.
	- 4. Click on "Submit Request".
	- 5. On the Report Summary screen, the address will appear. Click on the "Get" button, next to Stand-Alone AVMs to retrieve the AVM.

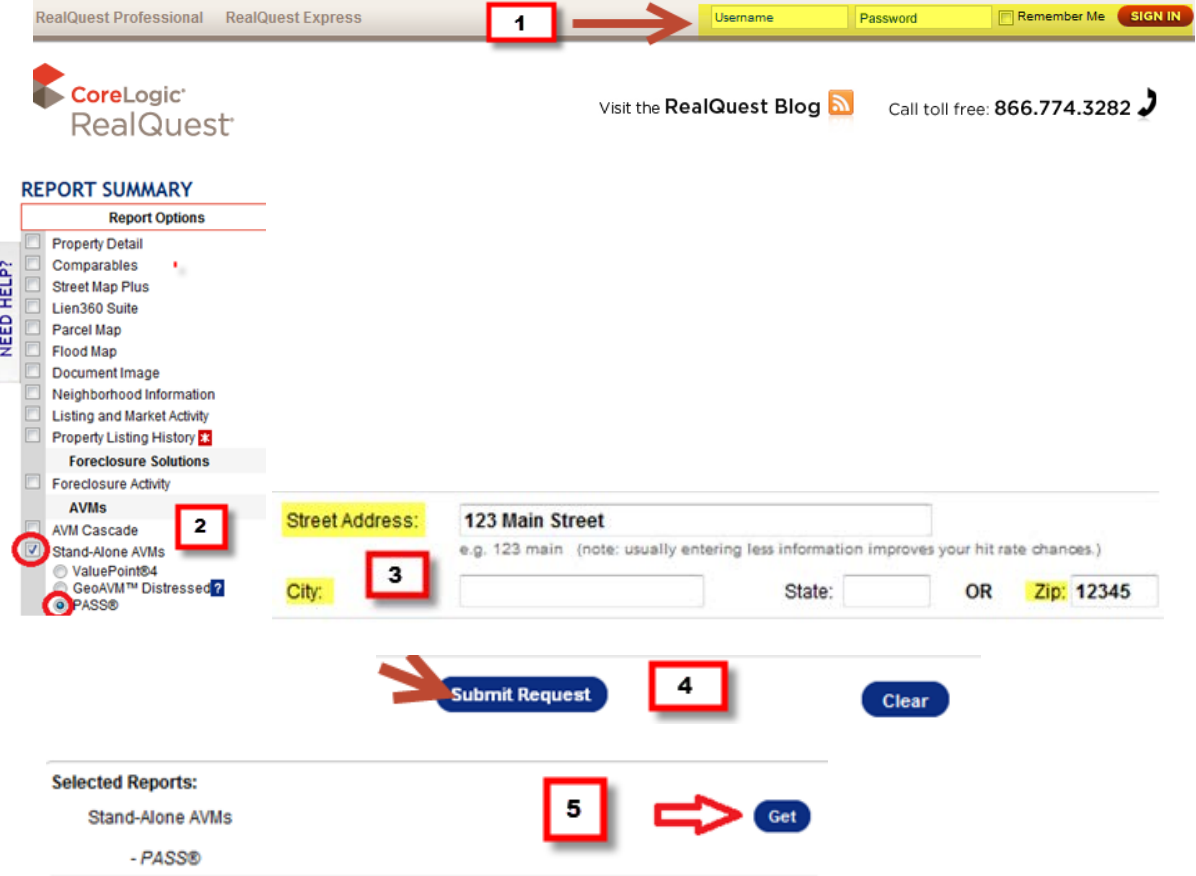